Instalacija mjerača

Kada je pravilno instaliran PAX zdovoljava NEMA 4X/IP65. Uređaj je namijenjen za montažu na radnu plohu. Pripremite plohu tako da se izreže otvor prema danim dimenzijama. Odvojiti držač panela od uređaja. Brtvu panela pomaknuti duž uređaja do prednjeg dijela. Uređaj se mora postaviti sa svim dijelovima. Uložiti uređaj u izrez.

Zadržati uređaj na mjestu i postaviti držač panela preko zadnjeg dijela uređaja. Da se postigne propisno prianjanje priviti vijke na držaču panela sve dok se uređaj čvrsto ne namjesti na panelu. (Momenat otprilike od 79 N-cm)

Okruženje

Uređaj mora biti instaliran na lokaciji gdje ne dolazi do prekoračenja maksimalne radne temperature i gdje je omogućena dobra cirkulacija zraka. Treba izbjegavati smještaj uređaja gdje dolazi do izrazite topline. Display se smije čistiti samo s mekom tkaninom i neutralnim detergentima. Ne koristiti razgrađivače. Trajna izloženost sunčevoj svjetlosti može ubrzati proces starenja ekrana. Ne koristiti bilo koju vrstu alata, (odvijače, olovke i sl.) za rukovanje tipkovnicom na uređaju.

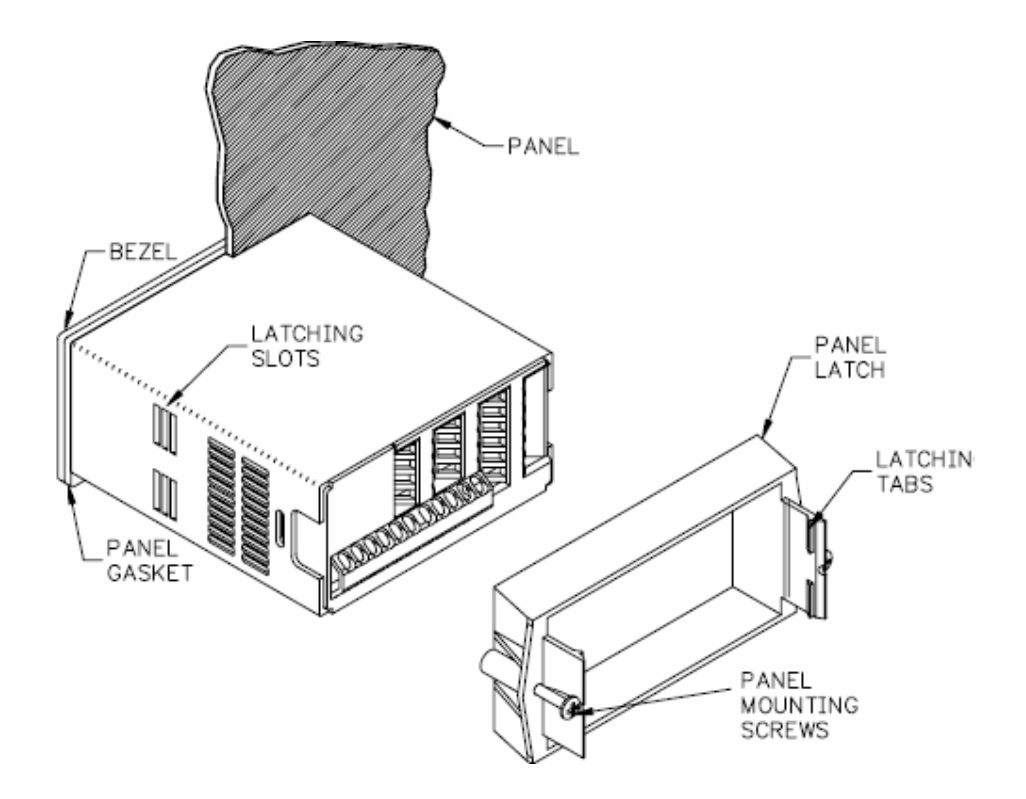

#### Postavljanje jumpera

Uređaj može imati do četiri jumpera čiji se položaj treba provjeriti ili promijeniti prije uključenja napajanja. U nastavku je prikazano uvećano područje s jumperima. Za pristup jumperima potrebno je čvrsto pritisnuti jezičak na zadnjem dijelu kućišta i odvojiti ga. Preporučljivo je najprije otpustiti jednu stranu, zatim drugu. Jumperi za ulazni raspon

PROBUS K. I.G. d.o.o. Kutinska 15, Novo Selo Palanječko HR-44202 SISAK-Topolovac

Ovaj jumper se koristi za odabir odgovarajućeg ulaznog raspona. Ulazni raspon odabran pri programiranju mora odgovarati postavki jumpera. Odaberite raspon koji je dovoljno velik za maksimalan ulaz, kao bi izbjegli oštećenje zbog preopterećenja. Odabir je različit za svaki uređaj. Za odgovarajući uređaj pogledati odabir jumpera.

Pobuda izlaznog jumpera

Ako vaš uređaj ima pobudu, ovaj jumper se postavlja za odabir raspona pobude za određenu primjenu. Ako se pobuda ne koristi, nije potrebna provjera ili premještanje ovoga jumpera.

PAXT odabir jumpera

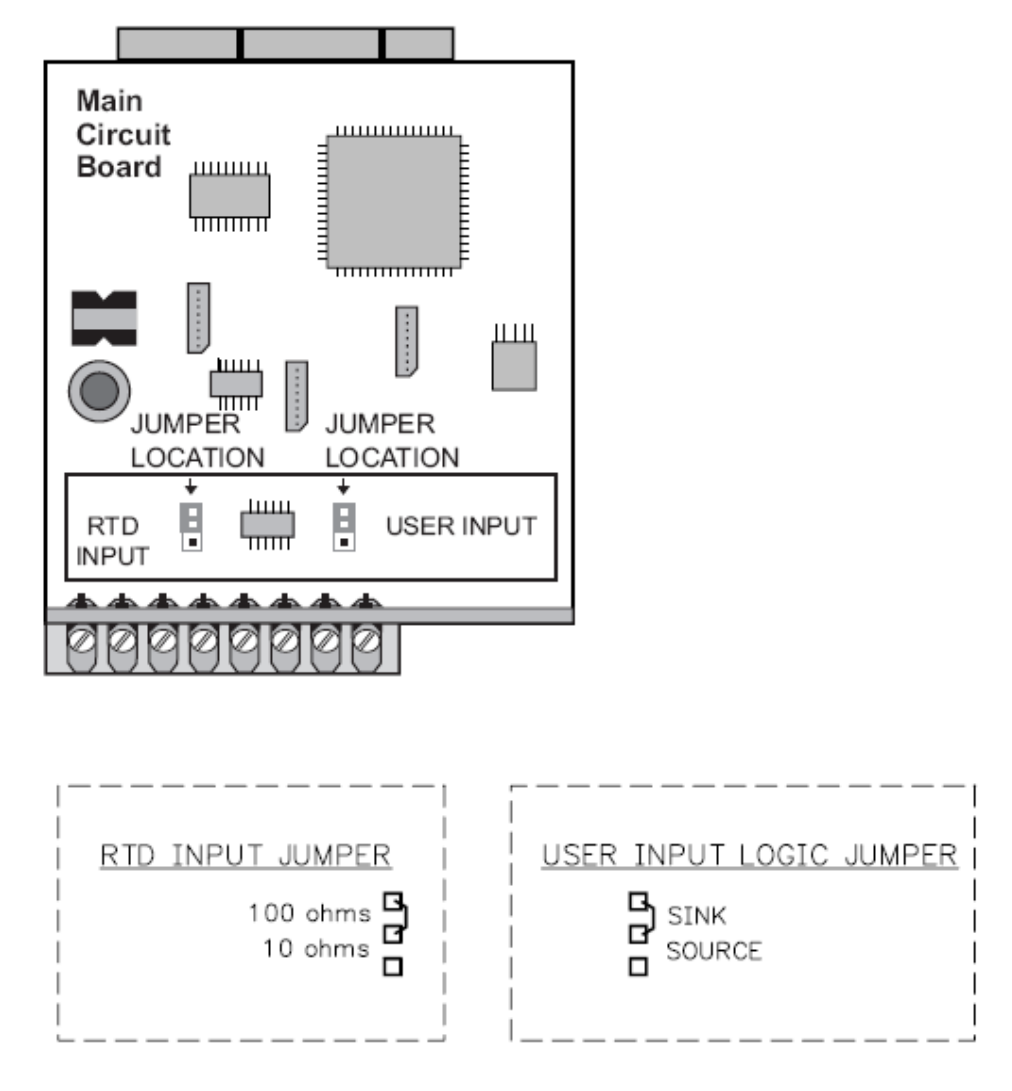

#### RTD ulazni jumper

Jedan jumper se koristi za RTD ulazni raspon. Odabrati prikladan raspon da zadovolji potrebe sonde koja se koristi. Ako se RTD sonda ne koristi ovaj jumper nije potrebno micati. Na crtežu su označene tvorničke postavke.

Ožičenje uređaja

Pregled

Električni kontakti se izvode pooću rednih stezaljki na poleđini uređaja. Svi vodiči moraju biti odgovarajućeg napona i struje. Svi spojevi trebaju biti izvedeni prema odgovarajućem standardu i pravilima struke te lokalnim propisima i pravilima. Preporučljivo je da napajanje uređaja (DC ili AC) bude zaštićeno osiguračem ili prekidačem.

Prilikom ožičenja uređaja , usporedite brojke na poleđini uređaja sa onima na crtežu ožičenja i pravilnog priključka vodiča. Blankirajte vodič ostavljajući približno 7,5 mm vodiča bez izolacije, licnaste vodiče potrebno je na krajevima zalemiti). Uložiti vodič u ispravnu stezaljku i čvrsto je stegnuti. (provjeriti čvrstoću spoja povlačenjem vodiča). Svaka stezaljka može prihvatiti jedan #14 AWG (2.55 mm) vodič, dva vodiča #18 AWG (1.02 mm) ili četiri #20AWG (0.61).

### EMC UPUTSTVO ZA INSTALACIJU

Iako je ovaj uređaj konstruiran s velikim imunitetom prema elektromagnetonj interferenciji (EMI), da bi se osigurala kompatibilnost u svakoj primjeni, instalacija i ožičenje moraju biti izvedeni pravilno. Vrsta električne smetnje, njen izvor i rješavanje su različiti za različite instalacije. U nastavku su navedena neka EMC uputstva za uspješnu instalaciju u industrijskom okruženju.

- 1. Uređaj treba biti montiran na metalno kućište koje je propisno uzemljeno.
- 2. Prilikom korištenja nižeg ulaznog raspona ili signala sa većom impendancom izvora, može biti neophodno korištenje oklopljenog kabela.
- 3. Da bi se minimizirao problem potencijala, potrebno je uređaj napajati s istog strujnog kruga ili barem iste faze s koje se napaja izvor signala.
- 4. Nikada ne postavljati signalne ili kontrolne kablove u istu cijev ili kanalicu s napojnim AC kablovima, napajanjem motora, selenoidima, SCR kontrolama, i slično. Posebno je to važno ako su duljine kablova velike i dvosmjerni radiouređaji se koriste u blizini, ili su kablovi postavljeni blizu radio odašiljača.
- 5. Signalni i kontrolni kablovi moraju biti udaljeni što je moguće više od vodiča, transformatora, releja i ostalih izvora električnog šuma.
- 6. U izuzetno visokom EMI okruženju, korištenje izvanjskih EMI korektora, kao što su feritne jezgre, je vrlo efikasno. Potrebno ih je instalirati na signalne i kontrolne kablove što je moguće bliže uređaju. Namotati kabel oko jezgre više puta, ili koristiti všestruke jezgre za svaki kabel za dodatnu zaštitu. Postaviti linijske filtere na ulazne kablove za napajanje uređaja u svrhu sprečavanja interferencije napojnih kablova. Postaviti ih blizu ulazne točke napojnih kablova u uređaj. Preporučavaju se slijedeći potisni uređaji:
- 7. Dugački kablovi su podložniji EMI-u nego kratki. Prema tome nastojte da kablovi budu koliko god je moguće kraći.
- 8. Induktivni tereti uzrokuju veliki EMI. Za korekciju je potrebno koristiti prigušivače.

Napajanje

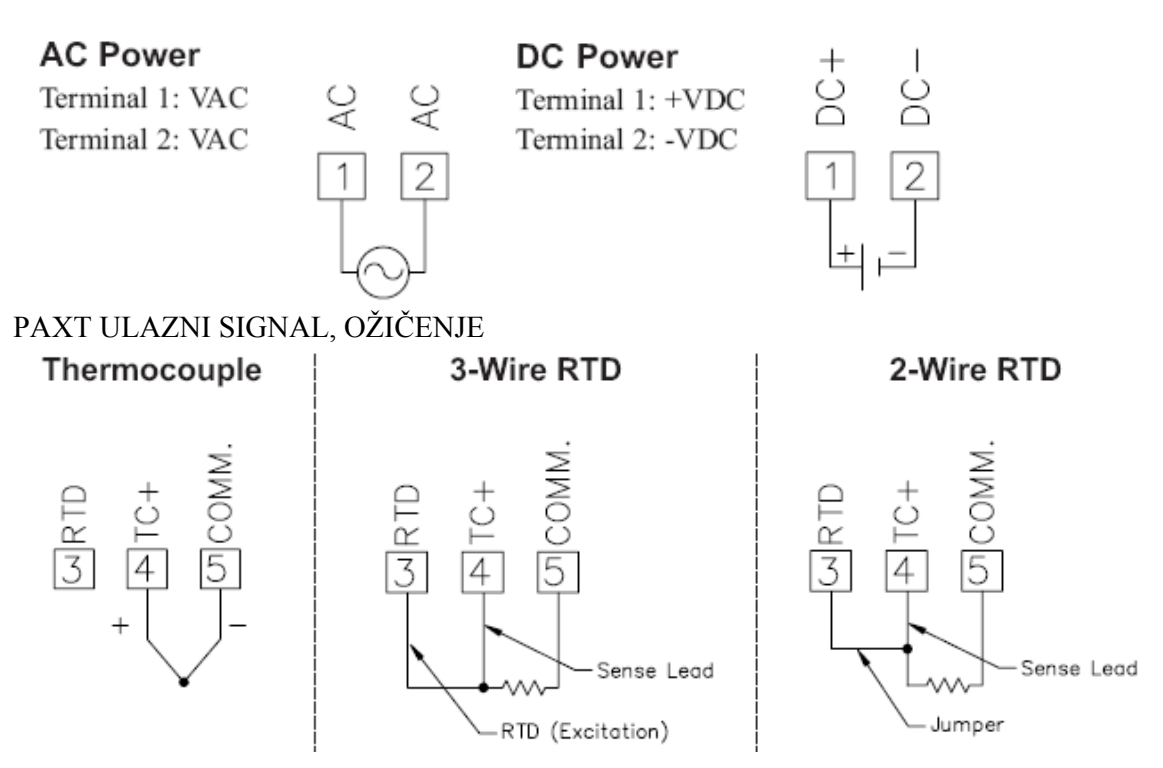

Pažnja! Ulaz senzora common nije izoliran od korisničkog ulaza common. U svrhu očuvanja sigurnosti pri primjeni uređaja, ulaz senzora mora biti prikladno izoliran od opasnog napona; ili ulaz common mora biti na zaštitnom naponu zemlje. Ako nije, životno opasni naponi mogu se pojavititi na korisničkom ulazu ili na korisničkom common ulazu. Mora se voditi računa o potencijalu korisničkog common ulaza u odnosu na common uzemljenja;

Pregled displaya i dugmadi na njemu

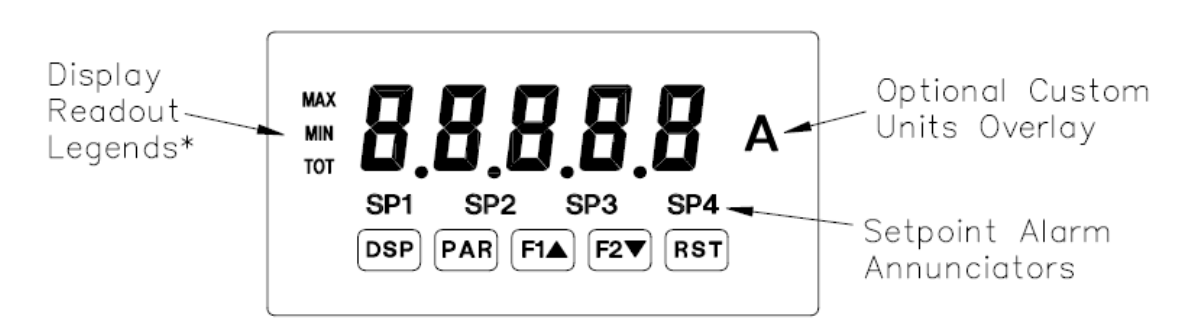

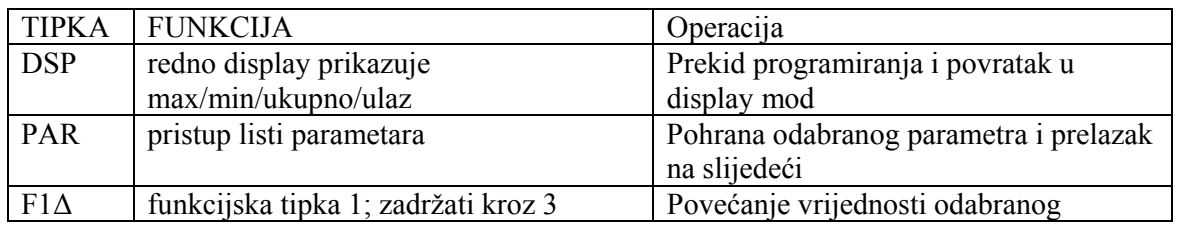

PROBUS K. I.G. d.o.o. Kutinska 15, Novo Selo Palanječko HR-44202 SISAK-Topolovac

Ulica, broj, mjesto **Fax** Fax

044-743 190 044-743 191 e-mail: probus@probus.hr http:// www.probus.hr

# **PROBUS**

#### **Konzalting- Inženjering Grupa d.o.o.**

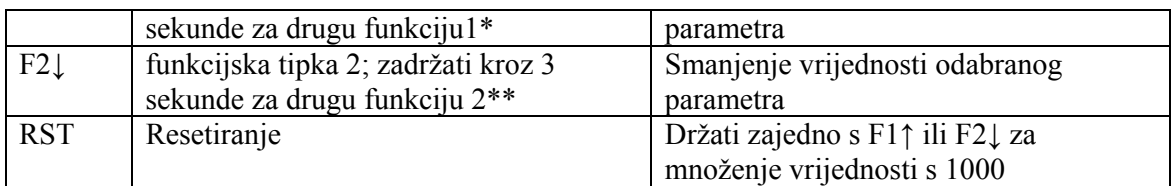

\* (prikaz simbola može biti otključan od tvorničkih postavki)

\*\* (tvorničke postavke za F1, F2 i RST tipku su NO mod)

programiranje uređaja

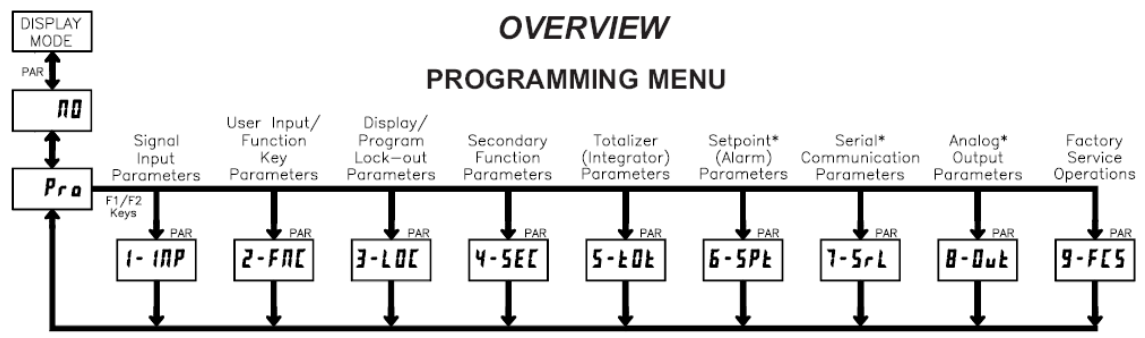

• moguće jedino uz odgovarajuću ugradnu karticu

#### DISPLAY MOD

Uređaj standardno radi u display modu. U tom modu prikaz na displayu se mijenja sukcesivno pritiskom na DSP tipku. Indikator na lijevoj strani displaya pokazuje koji je display trenutno prikazan; maksimalna vrijednost (MAX), minimalna vrijednost (MIN) ili ukupna vrijednost (TOT). Svaki od ovih prikaza displaya može biti zapriječen pri programiranju (vidjeti modul 3). Vrijednost ulaza na displayu je prikazana bez indikatora.

#### MOD PROGRAMIRANJA

Na raspolaganju su dva programska moda.

Puni programski mod omogućuje da se svi parametri vide ili mijenjaju. Nakon ulaska u ovaj mod, tipke na prednjoj strani pripremaju se za vršenje operacija u programskom modu. U ovaj mod se ne treba ulaziti za vrijeme odvijanja procesa, jer funkcije uređaja i odaziv korisničkog ulaza možda neće raditi ispravno u punom programskom modu.

Brzi programski mod omogućuje da se vide samo neki parametri i vrši njihova promjena. Pri ulasku u ovaj mod, tipke na prednjem panelu prelaze na operacije programskog moda, i sve funkcije uređaja nastavljaju funkcionirati ispravno. Prikaz konfiguracije brzog programskog moda je u modulu 3. Parametar nivoa intenziteta displaya ''d-Leu'' je moguć u brzom programskom modu jedino kada je sigurnosni kod različit od nula. Za opis pogledati modul 9, operacije tvorničkog servisa. Kroz ovaj napis izraz programski mod (bez 'brzi' na početku) uvijek se odnosi na 'puni' programski mod.

#### PROGRAMIRANJE

Programski meni je organiziran u devet modula. (vidjeti u nastavku). Ovi moduli grupiraju parametre koji su zajednički za određenu funkciju. Preporuka je da se programiranje započne sa modulom 1 i nastavi redom kroz slijedeće module. Moduli 6 do 8 su mogući samo oko je

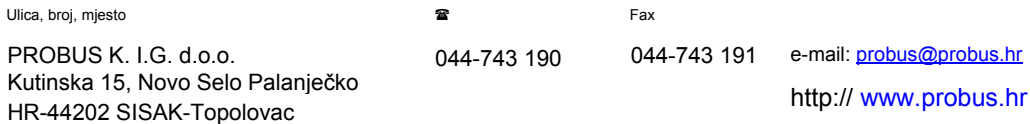

instalirana odgovarajuća kartica. Ako se za vrijeme programiranja zbunite ili izgubite, pritisnite DSP tipku za izlazak iz programskog moda i započnite iznova. Kada je programiranje završeno, preporuka je da zabilježite postavke uređaja na karticu vrijednosti parametara i blokirate (zaključate) promjene parametara korisničkim kodom. (Vidjeti module 2 i 3 za detalje).

### TVORNIČKE POSTAVKE

Tvorničke postvake mogu se kompletno obnoviti u modulu 9. To je dobra polazna točka ako dođe do problema u programiranju. Kroz opise modula u nastavku, tvornička postavka za svaki parametar je prikazana ispod displaya sa prikazom parametra. Dodatno, sve tvorničke postavke su navedene na kartici vrijednosti parametara na kraju odjeljka o programiranju.

#### DISPLAY

U slijedećem opisu modula prikazan je display sa dvije stavke za svaki parametar. To se koristi kako bi se prikazala promjena parametra (gornji prikaz) i njegove tvorničke postavke (donji prikaz). U većini slučajeva, odabir raspona vrijednosti parametra biti će prikazan na desnoj strani.

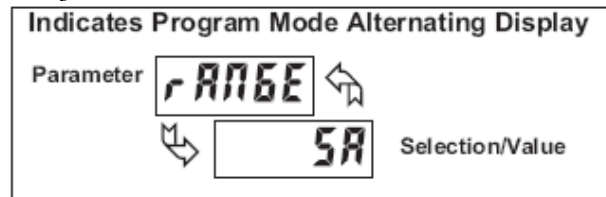

### PROGRAMSKA UPUTSTVA KORAK PO KORAK

#### ULAZAK U PROGRAMSKI MOD

U programski mod se ulazi pritiskom na PAR tipku. Ako taj mod nije dostupan, tada je programiranje zaključano bilo sigurnosnim kodom bilo hardverski. (vidjeti module 2 i 3 za detalje oko zaključavanja)

#### ULAZAK U MODUL (STRELICA & PAR TIPKA)

Po ulasku u programski mod display prelazi između Pro i trenutnog moda (inicijalno MO). Tipke sa strelicama (F1↑ i F2↓) se koriste za odabir željenog moda, u koji se zatim ulazi pritiskom na PAR tipku.

#### MENI (MODUL) PARAMETARA (PAR TIPKA)

Svaki modul ima zaseban meni parametara. Ovi meniji su prikazani na početku opisa svakog modula, u nastavku. PAR tipka se pritišće prije svakog parametra koji se želi promijeniti, bez uticaja na ostale parametre. Nakon završetka modula display se vraća u ProMO. Od ovog mjesta programiranje se može nastaviti odabirom i ulaskom u slijedeće module. (vidjeti ULAZAK U MODUL)

#### ULAZAK U ODABIR PARAMETARA

Za svaki parametar display prelazi između parametra i trenutne vrijednosti odabranog parametra. Za parametre koji imaju listu za odabir, tipke sa strelicama (F1↑ i F2↓) se koriste za prolazak kroz listu sve do prikaza željene vrijednosti. Pritiskom PAR tipke pohranjuje se i aktivira odabrana vrijednost, i također uređaj prelazi na slijedeći parametar.

ULAZAK U NUMERIČKE VRIJEDNOSTI (STRELICE, RST & PAR TIPKE)

Za parametre koji zahtijevaju unos numeričke vrijednosti, tipke sa strelicom se mogu koristiti za povećanje ili smanjenje željene vrijednosti. Kada se tipka sa strelicom pritisne i pritisak

Ulica, broj, mjesto **Fax Fax Fax Fax** 

zadrži, prikaz na displayu se povećava ili smanjuje. Što je tipka dulje pritisnuta, promjena prikaza je brža.

RST tipka se koristi u kombinaciji s tipkom sa srelicom za unos velikih mumeričkih vrijednosti. Kada je RST tipka pritisnuta istovremeno s tipkom sa strelicom, vrijednosti na displayu se povećavaju u koracima za 1000. Pritiskom na PAR tipku vrijednost se pohranjuje, a uređaj prelazi na slijedeći parametar.

EXIT PROGRAMSKI MOD (DSP TIPKA ili PAR TIPKA pri ProMO)

Iz programskog moda se izlazi pritiskom na DSP tipku (bilo gdje u programskom modu) ili pritiskom na PAR tipku (kada je ProMO prikazano). Sve promjenjene vrijednosti na parametrima se pohranjuju a uređaj se vraća u display mod. Ukoliko je parametar upravo promijenjen, PAR tipku treba pritisnuti da se promijena pohrani prije pritiska na DSP tipku. (ukoliko dođe do prekida napajanja prije povratka u display mod, treba provjeriti promjene na parametrima).

#### PAXT TIP ULAZA

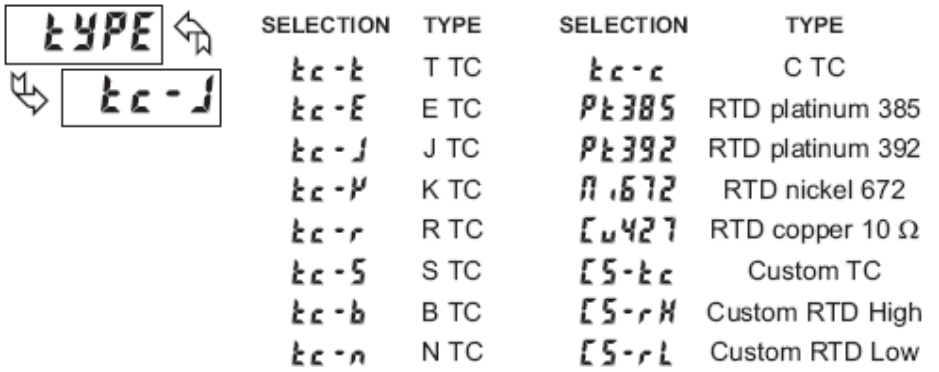

Odaberite tip ulaza koji odgovara ulaznom senzoru. Za RTD tip provjeriti ulazni RTD jumper da li odgovara odabiru. Za custom tipova temperaturni parmetar ne postoji, decimalna točka na displyu je proširena, i custom senzor mora biti kompletiran.

#### **PAXT TEMPERATURE SCALE**

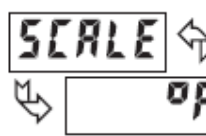

σŗ

oς

Odabrati temperaturnu skalu. Ovaj odabir primjenjiv je na Input, MAX, MIN i TOT prikaz. Ovaj odabir nije moguć za Custom tip senzora.

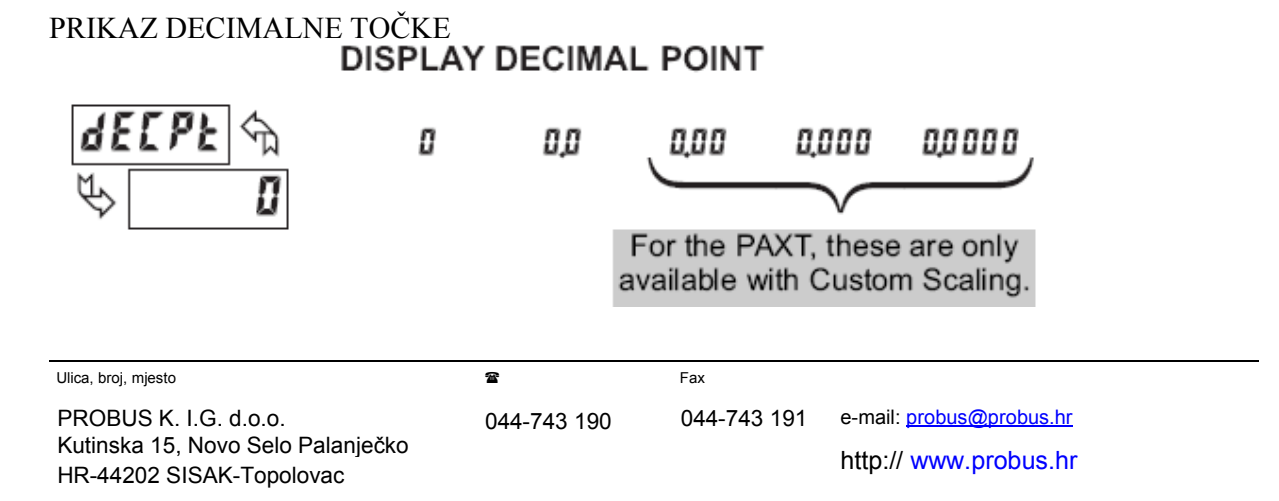

Decimalna točka se odabire za Input, MAX i MIN prikaz. (TOT prikaz decimalne točke je zaseban parametar). Ovaj odabir utiče na round, sSP1 i dSP2 parametre i njihove postavljene vrijednosti.

#### PRIKAZ ZAOKRUŽENJA

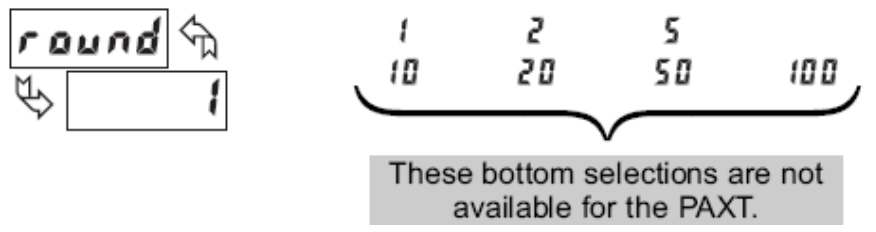

Pri odabiru zaokruženja drugačijeg od jedan, na prikazu se vrijednost 'zaokružuje' prema odabranom stupnju. (npr, zaokruženje od 5 dovodi da se 122 zaokružuje na 120 a 123 na 125). Zaokruženje počinje od najmanje značajne brojke na prikazu. Preostali unešeni parametri (točke skaliranja, referentne točke, isl.) se ne prilagođavaju automatski na ovo zaokruživanje.

#### PAXT PRIKAZ TEMPERATURE

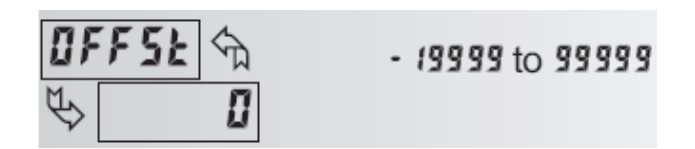

Prikaz temperature na displayu može biti korigiran za unesenu vrijednost. To se može koristiti za kompenzaciju pogreške sonde, promjene u smještaju sonde, ili prilagodbu očitavanja prema referentnom termometru. Ta vrijednost se automatski prikazuje nakon prikaza nule, da bi se pokazalo kolika je vrijednost korekcije unešena. Unošenjem nule uklanja se korekcija.

#### PAXT ICE POINT KRIVULJA

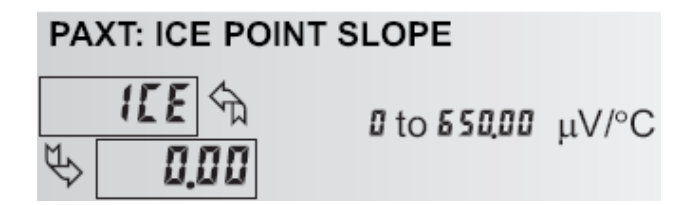

Ovaj Parametar postavlja vrijednost krivulje za Ice point kalibraciju samo pri standardnom (Custom) TC rasponu (CS-tc). Fiksno područje termoelementa se automatski kompenzira i ne zahtijeva ove postavke. Za izračun ove krivulje koristiti µV podatke koje daje proizvođač termoelementa u tabelama za dvije točke između 0 °C i 50 °C. Staviti odgovarajuće iznose za µV i °C u jednadžbu:

Krivulja =  $(\mu V_2 - \mu V_1)/({}^{\circ}C_2 - {}^{\circ}C_1)$ 

Ulica, broj, mjesto **Fax Fax Fax Fax** 

Zbog nelinearnog izlaza termoelementa, kompenzacija može pokazati malu grešku pri sobnim temperaturama. To se može kompenzirati unošenjem parametra. Vrijednost 0 ukalanja internu kompenzaciju, ako se vrši vanjska kompenzacija termoelementa.

#### TOČKE SKALIRANJA

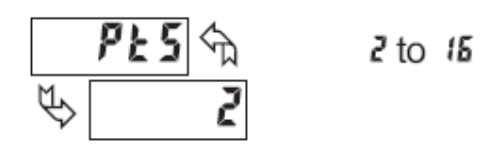

Linearne točke skaliranja (2)

Za linearne procese neophodne su samo dvije točke skaliranja. Preporučljivo je da dvije točke skaliranja budu na suprotnim krajevima ulaznog signala koji se koristi. To ne moraju biti granične točke signala. Prikazana skala bit će linearna između ali i preko unesenih točaka sve do granice određene položajem ulaznog jumpera. Svaka točka skaliranja ima usaglašen par od ulazne vrijednosti (IMP) i pridružene željene vrijednosti displaya (dSP). Nelinearne točke skaliranja (više od 2)

Za nelinearne procese može se koristiti sve do 16 točaka skaliranja kako bi se provela po dijelovima linearna aproksimacija. (Što se koristi veći broj točaka to je veća točnost). Ulazni signal će biti linearan između dvaju susjednih ulaznih točaka. Svaka točka skaliranja ima usaglašen par koji se sastoji od ulazne vrijednosti (IMP) i pridružene željene vrijednosti displaya (dSP). Podaci iz tabela ili jednadžbi, ili empirijski podaci mogu se koristiti za izračun odgovarajućeg broja segmenata i vrijednosti podataka za usaglašene parove. U SEPAX softveru na raspolaganju je nekoliko jednadžbi linearizacije.

#### STIL SKALIRANJA

Ovaj parametar se odnosi na PAXT. Vrijednosti skaliramja za PAXT moraju biti utipkane.

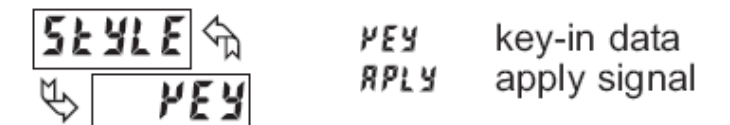

Ako su poznate ulazne vrijednosti i odgovarajuće vrijednosti na displayu, može se koristiti Key-in (KEY) stil. To omogućuje skaliranje bez prisustva ili promjene ulaznog signala. Ako ulazne vrijednosti trebaju biti izračunate iz izvora ulaznog signala ili simulatora, može se primjeniti Applay (APLY) skaliranje.

ULAZNA VRIJEDNOST ZA TOČKU SKALIRANJA 1

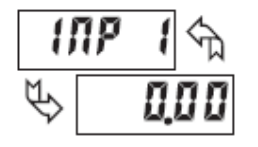

 $-199991099999$ 

Za utipkavanje (KEY), unesite prvu poznatu vrijednost koristeći tipke sa strelicama. (odabirom ulaznog raspona određuje se položaj decimalne točke za ulaznu vrijednost.) Za Apply (APLY), uključite ulazni signal na uređaj, izvanjski prilagođavajte izvor signala sve

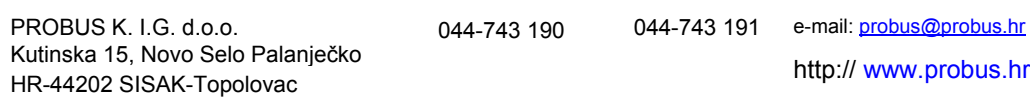

dok se na displayu ne prikaže željena vrijednost. Pri svakoj metodi pritisnite PAR tipku kako biste unijeli prikazanu vrijednost. DSP tipka se može pritisnuti bez da se promijeni prethodno pohranjena vrijednost IMP 1 u APLY stilu.

PRIKAZ VRIJEDNOSTI ZA TOČKU SKALIRANJA 1

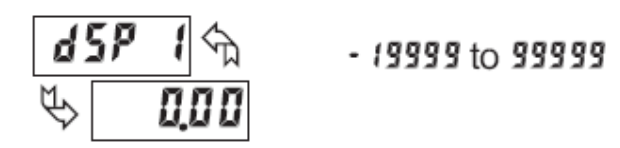

Unesite prvu usaglašenu vrijednost na displayu koristeći tipke sa strelicama. To je jednako za KAY i APLY stilove skaliranja. Decimalna točka određana je dECPt odabirom.

ULAZNA VRIJEDNOST ZA TOČKU SKALIRANJA 2

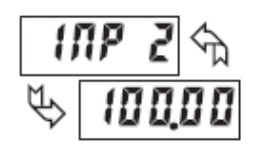

- 19999 to 99999

Za utipkavanje (KEY) unesite poznatu drugu ulaznu vrijednost koristeći tipke sa strelicama. Za Apply (APLY) prilagođavajte izvanjski izvor sve dok se slijedeća ulazna vrijednost ne pojavi. (ukoliko se koristi više od dvije točke skaliranja koristiti isti postupak).

PRIKAZ VRIJEDNOSTI ZA TOČKU SKALIRANJA 2

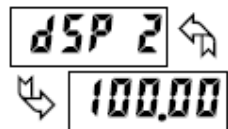

- 19999 to 99999

Unijeti drugu usaglašenu vrijednost za Display koristeći tipke sa strelicama. To je jednako za KEY i APLY stil. (Isti je postupak ako se koristi više od dvije točke skaliranja).

Opće napomene vezano uz skaliranje

- 1. Ulazne vrijednosti za točke skaliranja moraju biti unutar raspona određenog položajem jumpera.
- 2. Jedna ulazna vrijednost može odgovarati samo jednoj vrijednosti na displayu. (Npr. 20 mA ne može biti u paru s 1 i 10).
- 3. Jedna vrijednost na displayu može biti u paru sa više od jedne vrijednosti na ulazu. (Npr. 0 mA i 20 mA može biti u paru s 10).
- 4. Maksimalna skalirana vrijednost na displayu limitirana je rasponom maksimuma i minimuma i ograničena na 65535. Na primjer, korištenjem +20mA raspona, maksimum do +20mA može se podijeliti na 32767 i pri čemu 0 mA odgovara 0 na diplayu i zaokruženje displaya je 1. Druga polovica od 65535 je za donju polovicu raspona od 0 do -20mA, čak i ako se ona ne koristi. Sa zaokruženjem displaya na 2, +20mA može biti podijeljeno na 65535 (32767x2) ali s prikazom parnih vrijednosti ulaza na displayu.

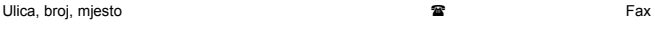

- 5. Za ulazne vrijednosti van nivoa programiranog za ulaz, uređaj proširuje vrijednost na displayu računajući krivulju iz prva dva usaglašena para (IMP 1 /dSP1 & IMP2/dSP2). Ako je IMP1=4mA i dSP1=0, tada će 0 mA imati istu negativnu vrijednost na displayu. To se može spriječiti postavljanjem IMP1=0Ma/Dp1=0, IMP2=4Ma/dSP2=0, uz IMP3=20mA/dSP3= željena najviša vrijednost na displayu. Izračun prestaje na granici određenoj položajem ulaznog jumpera.
- 6. Za ulazne vrijednosti iznad programiranih vrijednosti ulaza, uređaj proširuje vrijednost na diplayu računajući krivulju iz zadanja dva usaglašena para. Ukoliko su unesena tri usaglašena para kalibrirajućih točaka, izračun vrijednosti na displayu biti će na temelju IMP2/dSP2 & IMP3/dSP3. Izračun je ograničen vrijednostima određenim položajem ulaznog jumpera.

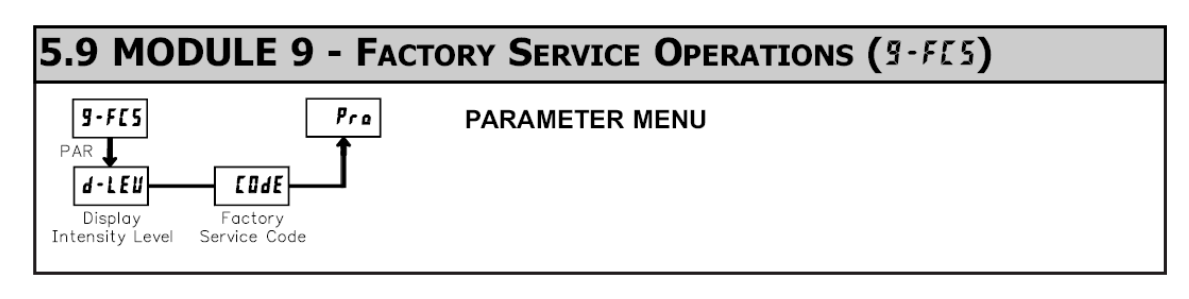

$$
\frac{d \cdot LEu}{\psi} = \frac{3}{2}
$$

#### ITENZITET DISPLAYA

Unesite željeni stupanj intenziteta displaya (0-15) koristeći tipke sa strelicama. Uređaj će se zatamnjivati ili osvjetljavati kako se nivo bude mijenjao. Ovaj parametar se također pojavljuje u Quick Programing modu, kada je uključen.

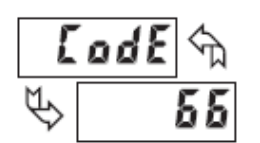

#### UNOS TVORNIČKIH POSTAVKI

Koristite tipke sa strelicama da se pokaže CodE 66 i pritisnite PAR. Uređaj će pokazati rESEt i zatim CodE 50. Pritiskom na DSP vraća se u display mod. Time se sve korisničke postavke prekrivaju tvorničkim.

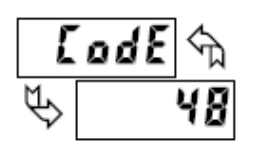

#### KALIBRACIJA

Ulica, broj, mjesto **Fax Fax Fax Fax** 

PROBUS K. I.G. d.o.o. Kutinska 15, Novo Selo Palanječko HR-44202 SISAK-Topolovac

044-743 190 044-743 191 e-mail: probus@probus.hr

http:// www.probus.hr

## **PROBUS**

#### **Konzalting- Inženjering Grupa d.o.o.**

Uređaj je potpuno kalibriran u tvornici. Skaliranje za pretvaranje ulaznog signala u željenu vrijednost na displayu prikazano je u modulu 1. Ukoliko se pokaže da uređaj daje neispravni ili netočni prikaz, pogledajte u otklanjnje pogrešaka prije nego što pokušate kalibrirati uređaj. Kada je potrebna rekalibracija (općenito nakon svake dvije godine) može je izvršiti kvalificirani tehničar sa propisanom opremom. Kalibracija ne mijenja postavke koje je unijeo

korisnik. Dakako, ona može uticati na točnost vrijednosti ulaznog signala pohranjenih korištenjem Apply (APLY) stila.

Kalibracija može biti prekinuta isključenjem napajanja uređaja prije izlaska iz moda 9. U tom slučaju, promjene postavki za vrijeme kalibracije nemaju efekta.

#### PAXT – kalibracija ulaza

Upozorenje: za kalibriranje ovoga uređaja potreban je precizan instrument kojim rukuje kvalificirano osoblje. Preporučljivo je kalibraciju obaviti u odgovarajućem servisu. Prije odabira bilo koje od kalibracijskih procedura, ulaz uređaja mora biti na 0 mV ili 0 oma. Postaviti digitalni filter u modulu 1 na 1 sekundu. Prije kalibracije uređaja potrebno je osigurati vrijeme zagrijavanja od 30 minuta. Odabirom no i PAR izlazi se iz kalibracijskog moda i pri tome se niti jedna učinjena promjena ne zadržava.

#### **10 OHM RTD kalibracija raspona**

1. postaviti jumper za raspon ulaza na 10 oma.

2. korištenjem tipki sa strelicama dovesti na display CodE 48 i pritisnuti PAR. Tada odabrati r\_10 i pritisnuti PAR.

3. pri = r, kratko spojiti priključke 3, 4 i 5 koristeći tri žice-premoštenja. Pričekati 10 sekundi, zatim pritisnuti PAR.

4. pri 15 r, uključiti precizni otpornik od 15 oma (točnosti od 0,01% ili bolji) korištnjem tri žičana spoja na ulazne kontakte 3, 4 i 5. Pričekati 10 sekundi i pritisnuti PAR.

5. spojiti RTS, preći u displaj mod i uvjeriti se da je očitanje ulaza (s 0 na displayu) ispravno. Ako nije, ponoviti kalibraciju.

#### **100 OHM RTD kalibracija raspona**

1. postaviti jumper za raspon ulaza na 100 oma.

2. korištenjem tipki sa strelicama dovesti na na display CodE 48 i pritisnuti PAR. Tada odabrati r\_100 i pritisnuti PAR.

3. pri '0 r', kratko spojiti priključke 3, 4 i 5 koristeći tri žice-premoštenja. Pričekati 10 sekundi, zatim pritisnuti PAR.

4. pri '300 r', uključiti precizni otpornik od 300 oma (točnosti od 0,01% ili bolji) korištnjem tri žičana spoja na ulazne kontakte 3, 4 i 5. Pričekati 10 sekundi i pritisnuti PAR.

5. spojiti RTS, preći u displaj mod i uvjeriti se da je očitanje ulaza (s 0 na displayu) ispravno. Ako nije, ponoviti kalibraciju.

#### **TERMOPAR kalibracija raspona**

- 1. korištenjem tipki sa strelicam prikazati na displayu CodE 48 i pritisnuti PAR. Tada odabrati kC i pritisnuti PAR.
- 2. pri 0.0 korištenjem kratkog spoja ili postavljanjem kalibratora na nulu na ulaznim terminalima 4 i 5. Pričekati 10 sekundi, zatim pritisnuti PAR
- 3. pri 50,0 primjeniti 50.000 mV ulazni signal (s točnošću od 0,01% ili većom) na ulazne terminale 4 i 5. Pričekati 10 sekundi, zatim pritisnuti PAR.
- 4. vratiti se u display mod.
- 5. nastaviti s Ice point kalibracijom

#### Ulica, broj, mjesto **Fax Fax Fax Fax**

#### ICE POINT KALIBRACIJA

- 1. Ukloniti sve opcionalne kartice ili će doći do pogrešnih rezultata
- 2. Temperatura okoline mora biti između 20°C i 30°C
- 3. Priključiti termoelement (tipa T, E, J, K ili samo N) s točnošću od 1°C ili boljom na uređaj.
- 4. Uvjerite se da je na displayu prikazano 0, temperaturna skala je °C, rezolucija displaya je 0.0, a ulazni raspon je postavljen za priključeni termoelement.
- 5. Postavite termoelement u termalni kontakt s referentnom termometarskom sondom. (koristite referentni termometar s točnošću od 0,25°C ili bolji). Dvije sonde moraju biti zaštićene od gibanja zraka i imati dovoljno vremena za izjednačavanje temperature. (Kalibracijska kupka može se koristiti umjesto termometra).
- 6. U normalnom display modu uporedite očitanja.
- 7. Ukoliko postoji razlika nastavite sa kalibracijom
- 8. Uđite u modul 9, koristite tipke sa strelicama za prikaz CodE 48 i pritisnite PAR. Tada odaberite ICE i pritisnite PAR.
- 9. Izračunajte novu Ice point vrijednost: postojeća Ice point vrijednost + (referentna vrijednost – očitanje u display modu). Sve vrijednosti su zasnovane na °C.
- 10. Unesite novu vrijednost za Ice point
- 11. Vratite se u display mod i uvjerite se da je očitavanje ulaza (0 na displayu) ispravno. Ukoliko nije, ponovite korake 8 do 10.